# Insights from Exploration of Engaging Technologies to Teach Reading and Writing Story Baker Michel Pahud

Michel Pahud, Microsoft Research, Redmond, Washington 98052 USA mpahud@microsoft.com

#### Abstract

To engage children in learning to write, we spent several years exploring tools designed to engage children in creating and viewing stories. Our central focus was the automatic generation of animations. Tools included a digital stylus for writing and sketching, and in some cases simple robots and tangible, digitally-recognized objects. In pilot studies, children found the prototypes very engaging. In 2007 a decision not to develop new hardware was made, but at today's greatly reduced tablet cost and with more capable touch and pen technology, these experiments could inspire further research and development.

## 1. Introduction

Children learn to write at different ages and with different degrees of challenge. From 2004 to 2007 our team developed and tested over 30 prototype systems designed for children 5 to 7 years old who have challenges in learning to write. The intent was to create highly engaging interactive experiences for children who might have limited attention spans. We made use of animation, typing, a stylus for writing and sketching, machine-recognizable tangible objects for input, and simple robot activity for viewing the outcome of actions.

Khan Academy, Sprout Online, and other sites provide learning experiences for children with real-time feedback, often focused on STEM, memory and concentration, music, and art. Writing presents unique challenges. In particular, the goal of writing is to communicate, and writing tasks that are given to children are often artificial. After our project ended, games that include writing became available. Margaret Johnson, our general manager, started a company Sabi Games through Microsoft IP Ventures to pursue further early education efforts (News, 2008). DC Comics' "Scribblenauts" (www.scribblenauts.com) has a very large database of visual objects and actors that children can summon; only nouns and proper nouns are written.

We set out to make the computer an active partner by animating actions that a child enters as sentences, usually starting the animation when a period is entered. We experimented with several ways for children to create simple sentences. The easiest, for children who balk at a blank page, was to modify an existing story—swapping actors or adding a photo of oneself and an image of a dog to an adventure story, for example. Complete sentences result in visual animations that portray the actions described.

This requires a vocabulary comprising nouns with associated images, action verbs, and simple natural language parsing. With a limited vocabulary, we can guide children by displaying an array of available objects, with typing or writing narrowing the options. More significantly, we enabled children to add objects by inserting digital photos and sketches, making them available for use in subsequent sentences. We also explored ways to enable children to add verbs. Future work could extend this, and include adjectives and adverbs.

Children's sketches are not usually polished. Some children might like to try specifying an unusual action, such as a pizza eating a dog, to see what happens. They might like to paste a head-shot photo on a story character. In consideration of such issues, we chose a non-realistic "South Park" cartoon style of animation with the concept of a mouth split for animated objects. Because highly predictable animations will not stay fresh, we developed techniques for injecting surprise and maintaining engagement. "Idle behaviors" are attached to objects—small actions through which actors appear alive and waiting to be told what to do next. Objects are given meta-data that allows a range of expression and results in less predictability; for example, a shy character flies or kicks differently than a bold one.

To encourage handwriting, one prototype rewarded small children who traced over a letter with a stylus by having images beginning with the letter appear in bubbles. Tracing a second letter popped bubbles of words that no longer fit, as the remaining images grew.

We created animated fonts through careful character-by-character analysis of how letters could stretch or distort in synchrony, allowing text beneath images to move rhythmically as a story was enacted, or emphasize words selectively. To make the fonts attractive to children, a design goal was to make them look organic and alive.

We went beyond the keyboard, stylus, and display. Cards with an image or word on one side and a scanned tag on the other could be used to construct sentences. Simple robots were used to act out story actions. We explored ways to combine visual information and robot movements to convincingly represent actions more complex than the robot could manage, such as falling down and getting up.

In addition to use in classroom contexts, we envisioned children sharing their stories online with friends and family, and a technology for remote story-telling. For example, a parent on a trip can create animated accounts of his days with photos and sketches, to be emailed to a parent at home and shared as 'bedtime stories.'

In pilot studies with children, the prototypes were well-received, but a rugged tablet was very expensive at the time. These concepts could be revisited today and extended with touch, depth cameras, and other technologies. They could be made available for younger children, and some features could find use in assistive or other settings seeking engaging captioning.

# 2. Story Baker: Will Converting Text to Animation Engage Children?

#### Note: Demos cited in this paper are described in Part 4 of the Appendix, with a link to where they can be viewed online.

How will children react when typing 'The dragon flew over a beach' in a text field instantly produces a view of that activity? After a period was typed in our first prototype (Figure 1), the dragon and beach appeared (demo1). As the child types another sentence, the visual remains visible until the next period is typed (demo2). At that time, the visual of the new sentence replaces the previous one. Story Baker added background and foreground objects: For example, in Figure 1b, the dragon flies behind the rock and the palm tree.

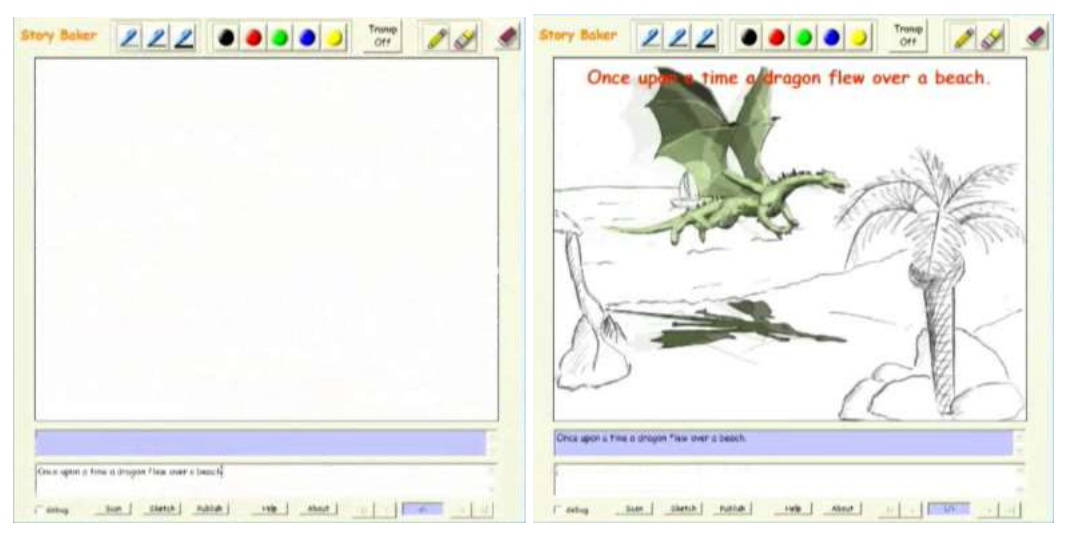

## Figure 1: a) Before the child enters a sentence, the screen is blank); b) After the period completing a sentence has been typed, the animation is launched.

Each sentence typed creates a new animation and a new page. A series of sentences is a story. The controls at the bottom allow navigation through the pages of the story, playing back the corresponding animations (demo3). At any time a child can augment the story by entering another sentence.

Our Natural Language Processing (NLP) software parses each sentence to extract the actor (noun; dragon in the example), action (verb; flew), direct object (noun, none in this example), and the location if any (noun; beach) [Takako, 2005]. The output is a tree containing the sentence structure. An interesting property is that different tenses, including passive tenses, have the same logical form. For example, 'The dragon kicked the ball on the beach', 'The dragon is kicking the ball on the beach', 'The dragon kicks the ball on the beach', or 'The ball was kicked by the dragon on the beach' will generate the same logical form and animation. This allowed the prototype to understand a wide range of sentences and also allowed us to swap languages relatively easily—we experimented with English and French versions.

We had to address word strings that did not yield a valid sentence. The intent was to display whatever we could based on the information recognized in the sentence. For example, if the program could identify only an actor, the actor was shown looking confused.

## 3. A Major Decision: Animation Style

We built and explored several animation engines. One goal was to enable children to insert images or use a pen to sketch actors as they created stories, and we soon saw that a 3D engine sets expectations of perfection that would inhibit such input. Realistic 2D animations also proved limiting: 'A man eats a ball' could be animated, but 'A ball eats a man' is a valid sentence that is difficult to animate when a ball has no mouth. Our solution: simple 'South Park Type Animation,' in which every object is a 2D image with a mouth defined as a horizontal split line. To make it visually more interesting, an optional body with an attach point pivot on the head can rotate and scale independently. To make 'flying' or 'jumping' visually understandable, a shadow below each actor reveals whether or not it is touching the ground. Figure 2 illustrates this with a dragon and a generic actor with placeholders for the head and body, and a shadow.

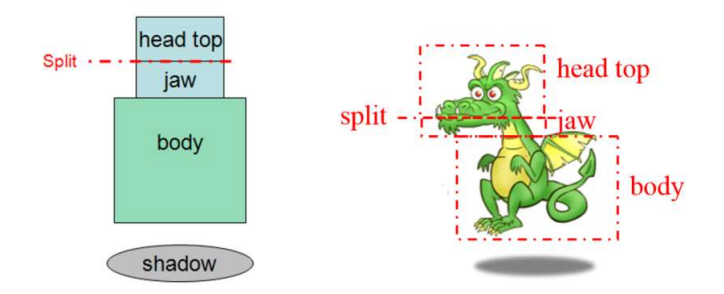

Figure 2. a) A generic actor with head, mouth, optional body, and shadow; b) An instance of a dragon actor.

Because all nouns are given a mouth, a ball can eat a man. After an object is eaten, it reemerges in a whimsical way, to be available for subsequent use and to avoid scaring a child if what was eaten was a person, pet, or other valued item.

# 4. Personalizing and Scaling with Sketches and Images

Children inevitably want to add objects not in our set, including photos of family, friends, pets, and toys. We enabled them to sketch objects with a stylus, insert photos, and draw over photos, with the results incorporated into the available set. It was engaging for children to modify the system and create unique, personalized stories this way, rather than being restricted to prebuilt content. Most sketches were rough, but they were easily incorporated into the South Park style animation.

The early example below illustrates the vocabulary extension, preceding the full South Park like animation style. Encountering 'The man ate a pizza in the town,' with no corresponding visual for pizza, the Natural Language Processing component detects that and the child is asked to draw it ( $\frac{demo4}{dmo}$ ). From then on, the system associates that drawing with the word 'pizza' when it appears in the text  $(demo5)$  (Figure 3).

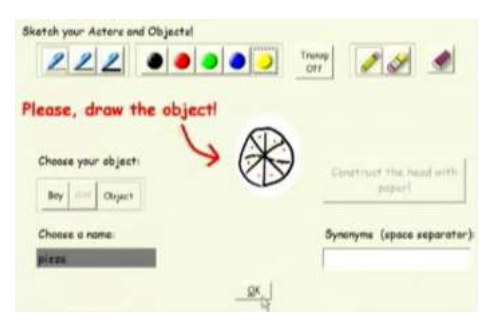

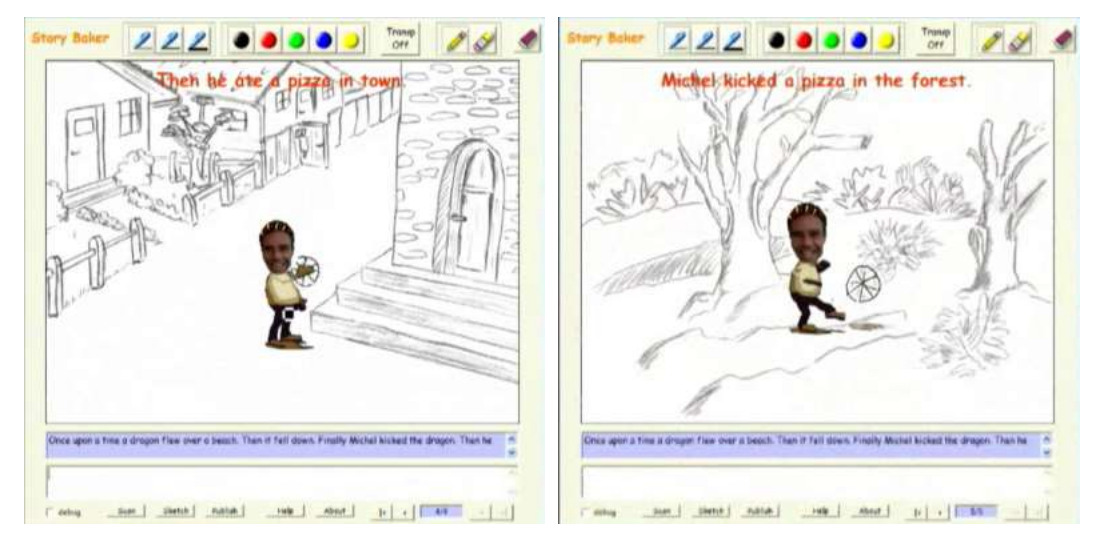

Figure 3. The pizza drawing (above) and its use in two sentences.

We created simple templates of a headless man, woman, girl and boy on which a face could be drawn or a photo placed. One appeared in Figure 3; two are shown in Figure 4.

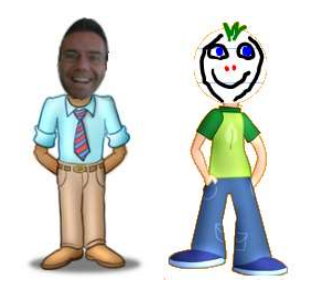

Figure 4. Actors with photographed and sketched faces.

A photo could be adorned with glasses, moustache, tattoos, missing teeth, and so on, if desired. Figure 5 shows in sequence a man's body, after a face has been added, then when adorned with colored hair, and finally given a name ("Michel") and used in a story (demo6).

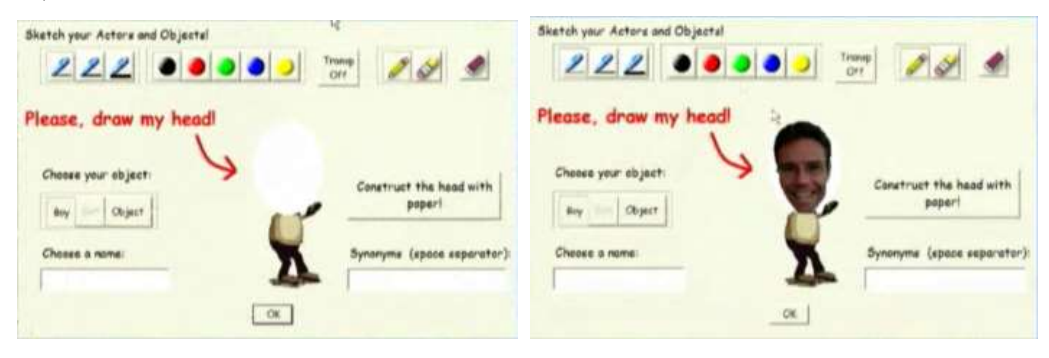

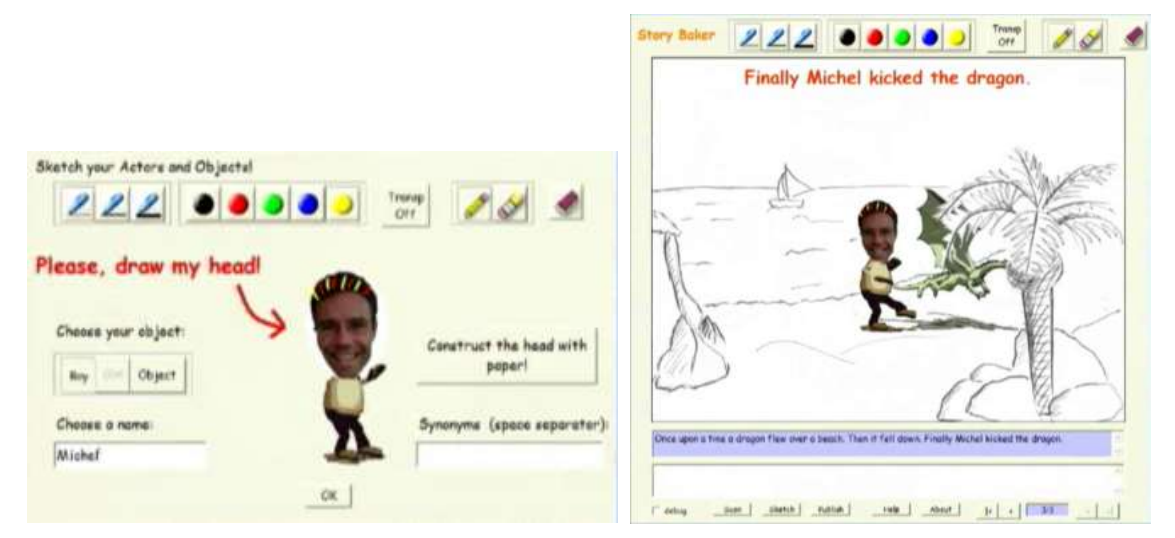

Figure 5. A sketchpad showing a body as face, hair and action are added.

We created generic activities for verbs, described in more detail in the Appendix, and considered how new verbs might be added. In Figure 6, a user sketches the verb 'cheers' (raising both arms) on a tablet with a stylus. (This prototype also included a physical robot, described later.) To define cheer, a user stroked on the tablet to raise first the right arm, then the left.

The general issue of enabling children to create verbs is an area for future exploration. It could make use of depth cameras and other new technologies.

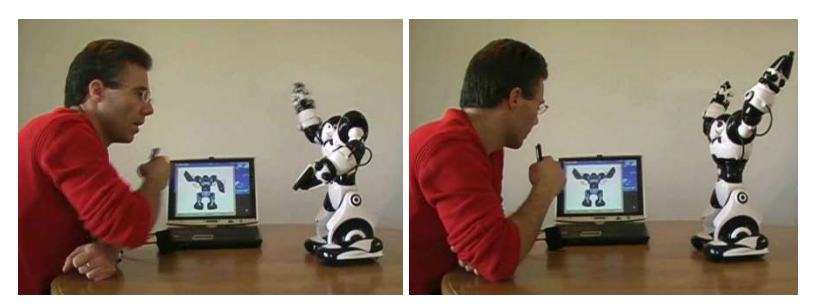

Figure 6. A user defining the verb 'cheers' by sketching.

# 5. Idle Behaviors and Metadata to Add Unpredictability and Surprise

Highly predictable behaviors will cease to engage children. To counter this, we borrowed from Sims game design by assigning metadata (or 'Digital DNA') to each object to reduce predictability and inject surprise. Discovering what different characters will do can be an incentive to keep writing stories. The metadata comprised physical characteristics (weight, strength, hardness), personality (Serious/Silly, Shy/Ongoing, Lazy/Hardworking, Grumpy/Happy, Dumb/Smart, Sleepy/Awake), and characteristics such as the horizontal split line coordinates for the mouth. They affected the visual appearance and auditory effects of actions specified by verbs. We also designed idle behaviors—small movements and sounds—that give the impression that an actor is 'alive' and waiting for new instructions. Idle behaviors also varied—not all actors fidgeted the same way. Manually setting up the metadata could be difficult for younger children, so the choice of character body (as seen in Figure 5) was used to define the metadata. For example, when a child chooses a new character with ragged jeans or a clown suit, the character metadata is set to be more outgoing and silly than for a character given a body with a suit and tie.

The metadata constrain the resulting animation. The experience was designed to engage children even if they just riff a single sentence (in fact the first prototype to test the Southpark animation style had only one sentence). We knew that children would soon lose interest if they could predict the resulting animation upon swapping a noun. Generating a surprising animation when a word is swapped was important. For example, a child writes, "One day, a donut kicked a dragon in the backyard" and the kicked dragon follows a parabolic trajectory (Figure 7). If the child modifies the sentence to be "One day, a donut kicked Michel in the backyard," (replacing "a dragon" with "Michel" who is more "silly" than the dragon) the animation shows Michel banging against the display glass, then becoming angry and arguing with the donut (Figure 8). The behavior of actors can differ, based on the metadata. A "shy" strawberry will hesitate to kick and run back and forth before deciding to kick, where an "outgoing" house will go straight at the secondary actor. Because of the range of combinations, even the design team had no idea what would happen when actors were swapped. In addition to audio effects, we experimented with a laugh track to accompany comical events.

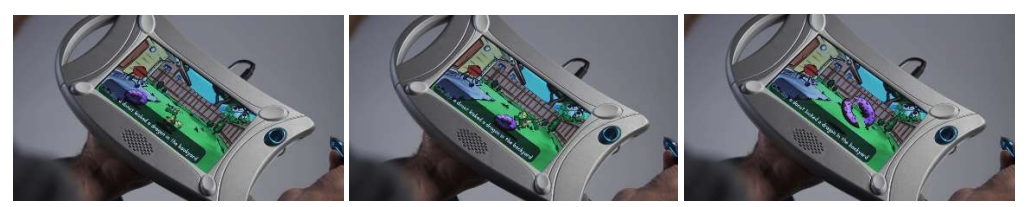

Figure 7. Animation of "One day, a donut kicked a dragon in the backyard." a) A donut approaches a dragon; b) the dragon is kicked and follows a parabolic trajectory outside of the scene; c) the donut celebrates.

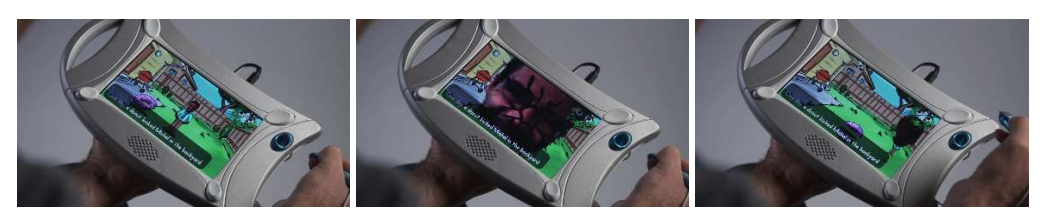

Figure 8. Animation of "One day, a donut kicked Michel in the backyard." a) A donut approaches Michel; b) Michel is kicked and his head whimsically hits the glass of the device; c) Michel with a red head angrily confronts the donut.

For a given sentence, the animation is always the same. This enables a child to show a story to other people without being surprised, and encourages children to continue creating or modifying sentences.

# 6. Remote Storytelling

A child could create a story to share with distant grandparents. We also prototyped the opposite scenario, in which a parent on a business trip could use photos and text to easily create an animated story (basically using Story Baker as an authoring tool) to send to the family, perhaps as a bedtime story. In the prototype, on the receiving side, a series of sentences would be projected on a wall to be read aloud by a parent or the child. When the speech recognition technology detected sentence completion, the corresponding animation was triggered. The animation could quickly be constructed by the traveler using selfies, pictures taken during the day, and other materials at hand. For example, a parent travelling to Paris for business could take a selfie with the Eiffel tower and make a quick cartoonish story to share with family at home.

# 7. Teaching Handwriting through a Delightful Stylus Experience

Handwriting has significant educational advantages over typing [Oviatt, 2013; Mueller and Oppenheimer, 2014]. Some children take to it easily at a young age, others can use an incentive to work on it. We looked into recognition of free-form handwriting of kids learning to write to see if it could be used as input in story creation, but it is too inaccurate. For the youngest children, starting with a blank page is intimidating and yields many invalid sentences. Instead, we provided them with story templates that they could modify by swapping words, then seeing the new sentence that they had created acted out. To specify a word, they used a traditional letter-tracing task made more engaging through animation.

As the child traces, small animations (called 'particles system') appear to emerge from the stylus. In Figure 9, where letters are grouped as in the familiar "Now I Know my A-B-Cc" song, as the child traces the letter 'b', images of 'banana', 'belt', 'bee', 'book', and 'broccoli' appear in bubbles (demo7). If the child next traces the letter 'a', the bubbles for 'belt', 'bee', 'book', and 'broccoli' will pop, leaving the visual 'banana,' which grows, its size inversely proportional to the number of letters remaining. The child can continue, or can pop the bubble with a quick stylus touch at any time to insert the word; if an entire word is traced, the bubble automatically pops and the word is inserted.

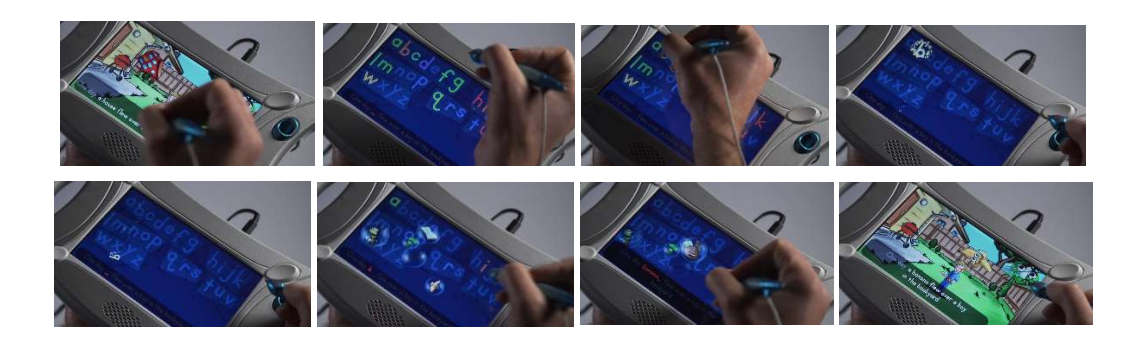

Figure 9. a) Animation plays before the child selects a word to replace; b) the alphabet for tracing; c) 'b' is traced, animates (d) and falls into place (e); f) the visuals for 'banana', 'belt', 'bee', 'book', and 'broccoli' are visible in bubbles, with continuation letters highlighted; g) a child pops the 'banana' bubble, the word is inserted and a new animation plays (h).

If a great many letter-matching choices are available for a given combination of letters, the bubbles could rotate over time to keep a manageable number visible at one time. Having to trace additional letters to constrain the set could motivate additional writing. When a hovering stylus can be sensed, bubbles could gently move aside to leave space for the child to trace the letter underneath.

## 8. Making Text More Attractive with Animated Fonts

Because children having trouble learning to read and write may not be motivated by text in general, we considered how to make fonts themselves lively and engaging. Our goal was a "font with feelings," which we termed "Fontlings." Canned animations require extensive artistic work and do not scale to other font types. Previous work on parametric font modification [Loop 2005] and kinetic typography [Lee 2014; Lee 2002; Strapparava 2007] did not meet our needs. The former was designed for a different purpose; it was too CPU intensive for our prototype hardware and would be difficult for children to work with. The latter didn't convey organic, living sense that we sought for this experience. To achieve a simple, procedurally animated, lively font, we decided to adapt our South Park-like animation. A letter split through a horizontal line as with objects could look strange and perhaps not be recognizable. Instead, we created a join that connects the top and bottom part of each character, identifying a rotation point, as shown in Figure 10 for the letter "f". Each part can move, rotate and/or scale independently while connected, yielding very interesting animations. Letters might have multiple joins; for example, for the letter "h," the split was set close to the base of the letter, so two joins connect the parts.

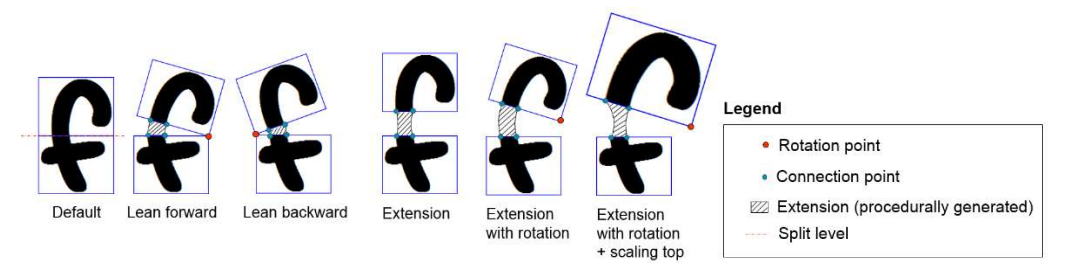

Figure 10. A dynamic join connects parts of a character when animated.

One interesting point to note with this approach is that a font type only need the split horizontal line height information for each character once for all. If someone wants to support other font types in the future, they just have to define a split line for each character for this new font type.

We implemented a fully working prototype, defined a scripting language, and wrote scripts to animate idle, happy, and misunderstood behaviors. The results impressed viewers  $(demo8)$ . Especially appealing were a worm-like organic feel of idle behaviors and a rubber-band effect for misunderstood behavior. Figure 11 shows snapshots of idle behavior, although imagining the full effect is not easy. For more technical details, the data structure for fontlings appears in the Appendix.

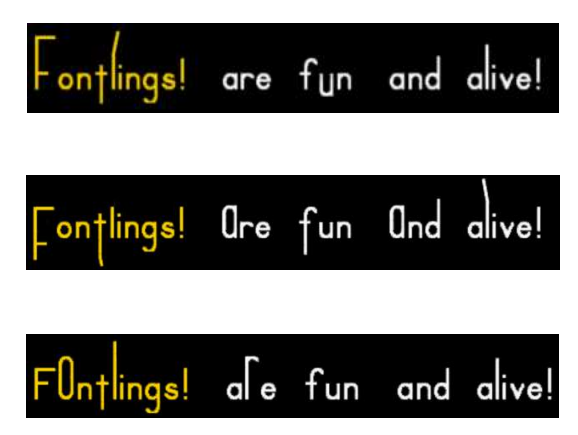

Figure 11. Snapshots during idle behavior animation, illustrating the organic and lively impression.

Within the context of Story Baker, fontlings were used to connect images and text during interactions (Figure 12). Touching the image of the dragon produces a dynamic link from the image to the word "dragon," and the font on the word becomes animated (Figure 12a). Touching the word dragon animates it and produces a visual effect on the dragon image (Figure 12b). The sentence exhibits idle behavior most of the time, but becomes fully playful and excited from time to time (Figure 12c). This experience is enhanced with audio accompaniment. (demo9)

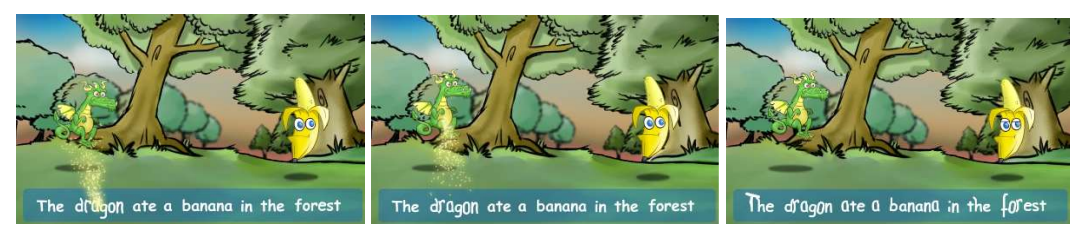

Figure 12. Fontlings and Story Baker. a) Touching the dragon image produces a visual link to the word; b) touching the dragon word produces a visual link to the image; c) the sentence occasionally animates spontaneously.

# 9. Incorporating Real-World Objects

We prototyped a simpler story construction interface that involved physical cards, each with a word or set of words, with a code recognizable by a Microsoft PixelSense table on the back (demo10). The cards represented nouns, verbs, and locations. A child who could read the words could use them to construct a sentence to be animated, such as "the dragon ate Michel in the town." (Figure 13.)

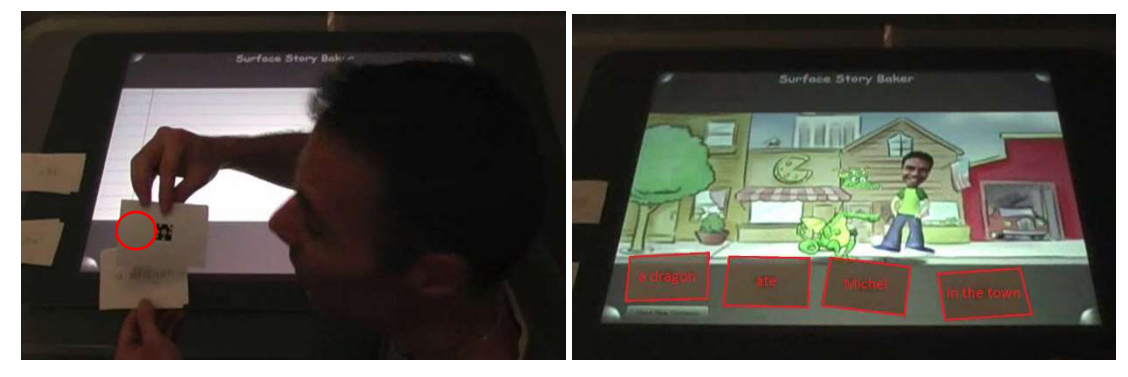

Figure 13. a) A card with a tag (circled) that is recognized by the table; b) animation based on a sentence; cards are enhanced to be more visible.

We experimented with the use of robot actors. With a robot positioned next to the tablet, when a story reached the word "robot," a virtual robot appeared on the screen and the specified action affected both the virtual and real robots. We also created an verb authoring with experience on a tablet with a stylus described earlier that optionally animated a robot when a new verb was authored (Figure 6). We used a ROBOSAPIEN from WowWee and built a robotic API to send infrared commands to the actual robot. Figure 14 a) shows a robot that was kicked by the virtual actor in response to the sentence, "Then Michel kicked the robot on the beach." We explored the use of text to instruct the robot to act on physical objects, within the limitations of what the robot can do. In Figure 14 b), the robot has responded to the sentence "Once upon a time, a robot grabbed a cup."

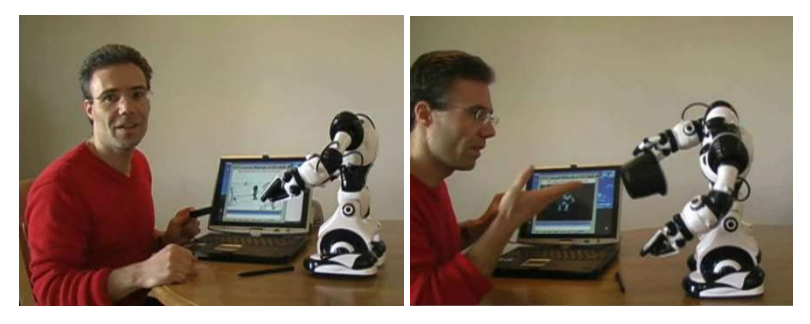

Figure 14. a) A robot that was just kicked by a virtual actor; b) a robot that just picked up a cup.

We also positioned a display on an armless Roomba from *iRobot* to 'symbiotically' act out verbs, working to overcome some limitations (demo11). The Roomba had a UMPC (Ultra-Mobile PC) with a touch screen controller. To 'dance' the robot moved back and forth while the *virtual* character waved its arms (Figure 15 a). 'Fall down,' 'fly,' and 'eat' were more challenging. For 'fall down,' the robot moved forward very fast while the virtual actor screamed, then stopped with an image appearing that seemed to be the screen cracked by the character's head (Figure 15 b). For 'fly,' the virtual character could extend its arms like wings as the robot moved. To 'eat,' the robot could suddenly move forward as the display showed an object moving into its mouth.

One story was "One day CoolBot was at home. CoolBot was very happy and started dancing. Suddenly he tripped and fell down. Finally, he stood up and started spinning." Figure 15 shows the robot 'dancing,' 'falling down,' and 'spinning.' In our simplified prototype, robot stories could not be authored, but the UMPC touch display would support it, perhaps by stylus tracing as described above.

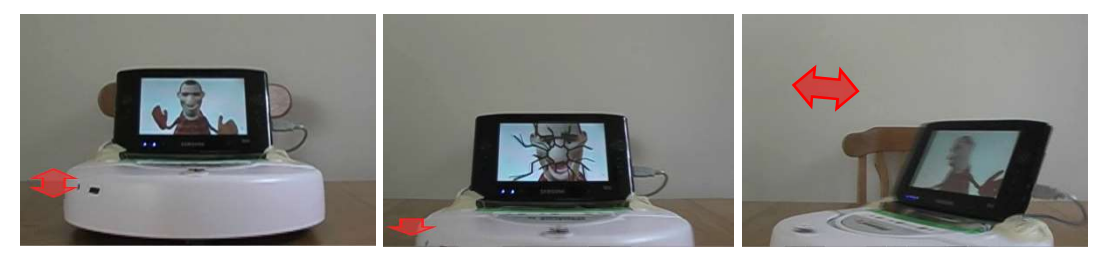

Figure 15. a) CoolBot dances: the physical robot moves back and forth while the virtual character waves its arms; b) CoolBot falls; c) CoolBot spins.

# 9.1 Robotic Playset

We also explored a robotics playset, which provides children with a starting point that constrains what they say while retaining a sense of freedom (demo12). The robots were programmatically controlled with infrared signals dynamically sent from the PC controlling the PixelSense table, synchronized with the animation displayed on the table (Figure 16). For this prototype we provided the cards with words and tags to use in authoring stories.

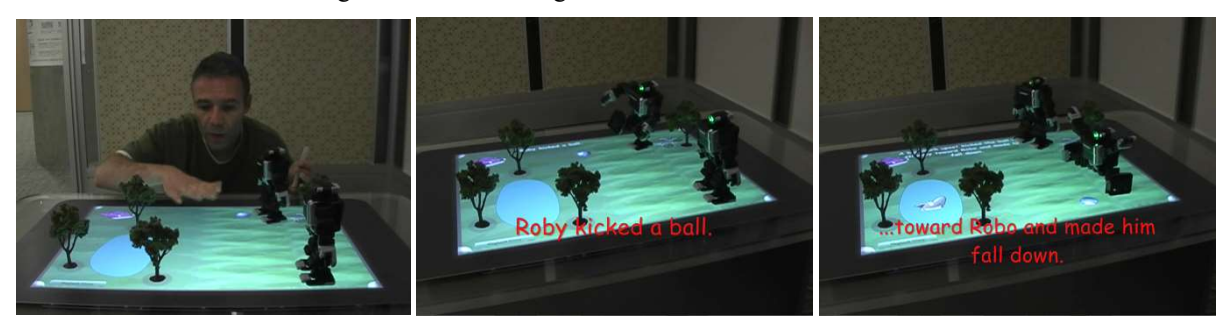

Figure 16. a) Two robots, physical props (trees), a virtual ball, and a virtual shark hidden in the lake; b) acting out "Roby kicked a ball." c) After acting out "A big shark upset kicked the ball very strongly toward Robo and made him fall down."

#### 10. Pilot Studies (PilotStudies)

In this section, our pilot studies are briefly described.

## Free-Form Study

 $\overline{a}$ 

In pilot studies of early versions of Story Baker, children typed free-form text using the prototype shown in Figures 1, 3, and 5. These were undertaken to get feedback and guide or inspire design changes, and are described anecdotally based on review of videotapes. In general, children were fully engaged and did not seek a perfect experience. Rather than a defect, having to draw missing objects was seen as "teaching the computer"; personalizing the content was a positive experience.

## Surprising Animation Study: Single Sentence

A subsequent study explored reactions to the South Park style of animation in which tracing was used to enter text, an early version of the prototype show in Figure 9. We had children adapt a sentence that they were given to see the effect of animation that varied based on digital DNA. As a child modified the text in a sentence with a simple word selection interface, others watched and made suggestions ("Do, 'the microscope kicks the house""), and they laughed at unexpected animations. A parent reported that the children talked about it on their way home. With variation, even a single simple sentence could be highly engaging.

# Extended Study Session 1: Modifying South Park Style Stories

In a more extended study, six children over two sessions with a mature version of Story Baker examined word entry by tracing with six stories (median length 9 sentences). The primary actor, secondary actor, action and location could be modified. Children could choose among realistic, space travel, and fairy tale story themes. The prototype had 13 actions<sup>1</sup>, 76 actors<sup>2</sup>, and 16 locations<sup>3</sup>. Each actor had a metadata file that defined physical and personality characteristics inspired by Snow White's dwarves<sup>4</sup>. The actors, actions and locations were inspired by a list of words familiar to children in the target age range.

# Extended Study Session 2: Personalization by Inserting Pictures of Children, Family, Pets, and Toys

Personalization was introduced in the second session, a week after the first: parents were asked to provide pictures of their child, one or more parents or guardians, any siblings or pets, and preferred toys. We placed them in the system, using 'dad' and 'mom' for parents, with faces on a cartoon body. For children we used their names and put their faces on boy or girl cartoon bodies. We defined a split line for a mouth that was about the height of the actual mouth. For the pets and toys, we didn't attach the picture to a body, but defined a split line for the mouth.

Animating sentences in the virtual world engaged children, even or especially those making no sense in the real world. A child excitedly repeated "The pizza ate the fish," turning the device to show us his animation. Personalization was popular. An excited child said, "I got daddy", "I got mommy and daddy" and later "it was super fun" and "yeah!" when asked if she would do it again. One child laughed at length after making a rocket fly over his dad in the backyard. Surprised to see her pet in a bubble, one said "Oh <pet name>, cutie!" before creating a story in which her pet ate a fish in the zoo. Another said "Where is

 $1$  List of actions (verbs) initially on Story Baker prototype: chase, create, dance, eat, fall, fly, jump, kick, love, marry, meet, play, and see. 2 List of actors (nouns) initially on Story Baker prototype: Alligator (an), apple (an), astronaut (an), bag, ball, banana, bee, beehive, belt, bicycle, book, boy, broccoli (some), cake, car, cat, chair, cheese (some), clock, clown, cookie, couch, cow, dinosaur, dog, donut, dragon, duck, fish, girl, Gus (actor name), hand, hippo, horse, house, invention (an), Jack (actor name), Jish (actor name), kangaroo, King, lasergun, lemon, letter, lion, mailbox, man, Michel (actor name), microscope, monkey, mouse, pancake, pants (a pair of), penguin, phone, pig, pizza, plane, prince, princess, queen, racecar, Red (actor name), robot, rock, rocket, shark, shoe, snake, strawberry, table, toy, tree, truck, turtle, underpants (a pair of), and woman.

<sup>&</sup>lt;sup>3</sup> List of locations initially on Story Baker prototype: backyard, beach, bedroom, castle, classroom, den, factory, farm, forest, kitchen, moon, park, party, store, town, and zoo.

 $4$  Physical: Weight [0..9] (0 – Light, 9 – Heavy), Strength [0..9] (0 – Weak, 9 – Strong), Soft/Hard [0..9] (0 – Soft, 9 – Hard).

Personality: Type {Human, Animal, Vegetable, Mineral}, Serious/Silly [0..9] (0 – Serious, 9 – Silly), Shy/Ongoing [0..9] (0 – Shy, 9 – Outgoing), Lazy/Hard worker [0..9] (0 – Lazy, 9 – Hard worker), Grumpy/Happy [0..9] (0 – Grumpy, 9 – Happy), Dumb/Smart [0..9] (0 – Dumb, 9 - Smart), Sleepy/Awake [0..9] (0 – Sleepy, 9 – Awake).

dad?" after tracing the letter "d," then "Here is daddy!" and giggling when seeing his face in a bubble. Other examples were "<child name> flew over dad in the castle." Asked about the experience, one said, "I like it very very very, I love it."

The decision not to continue was based on issues around producing a successful device given the hardware available in 2007. (Specifications are in the appendix.) The reactions to the prototypes was very positive, and a decade later, with costs down and capabilities up, these ideas merit reconsideration.

## 11. Conclusions and Future Work

Over four years, we explored how to engage children in writing stories sentence by sentence, with each completed sentence instantly converted to an animation. We found that 'realistic' animations set high expectations and made many sentences difficult to animate. Our South Park type of animation yielded more whimsical and versatile animations and invited children to extend the vocabulary by sketching and annotating. We explored animating robot actors alongside the virtual world, and enlivening stylus tracing of letters with relevant animations. Our work is a step toward teaching literacy. Opportunities that seem worth exploring follow.

- Our prototypes limited sentences to two actors, one verb, and one location. This should be extended to more complex sentences, with more actors, adverbs and adjectives. For example, "The big dragon and small bird quickly ate the blue banana." For more advanced children, we could animate more complex sentences.
- We enabled new verb creation through the use of stylus strokes to 'push' limbs of a virtual robot (which also animated a real robot). Another approach might be acting in front of a depth camera. Variants of a verb for different digital DNA could be authored: "Please act out someone cheering shyly; now, act out someone cheering in a goofy way." The system could create variants for different levels of shyness, goofiness, and so on. Verb authoring with multi-touch and tracing trajectories could be explored.
- With the trend toward large pen-sensitive and multi-touch displays, with different devices working together, one could explore collaborative story creation. Multiple children might co-author on a large display, or remotely via smartphones or tablets. Every child might contribute to a portion of the story, or small groups could make and share their stories. Children could draw sets of missing nouns on a large display.

The sky is the limit! We found this work as appealing as the children who used the prototypes. We hope to see it built upon.

# APPENDICES: Prototype Tablet, Sentence Structures, Font Data Structures

1. Our prototype tablet

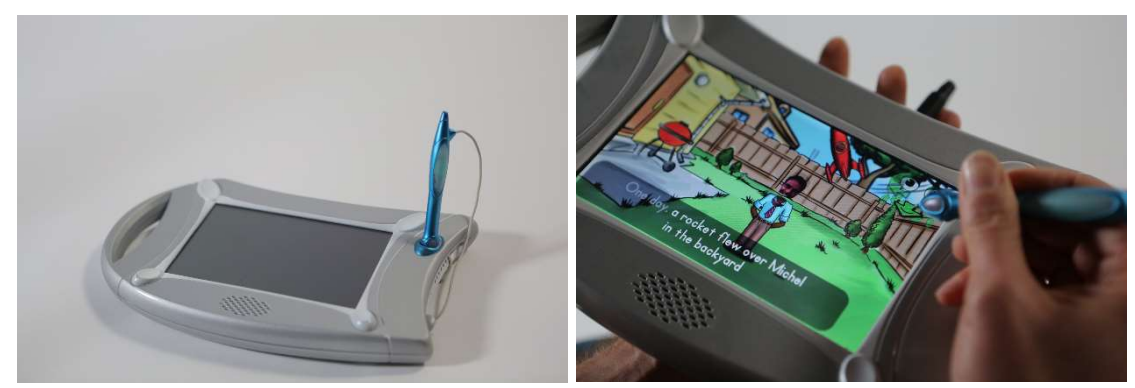

Figure 17. The prototype hardware (2007). a) The prototype device; b) Story Baker running on the device.

In 2007, we made a prototype device with a 7'' 800x480 pixel display (Figure 17a) and 4GB solid state memory, running Windows CE on an AMD Geode 500 MHz processor. It had a FinePoint digitizer with an active stylus tethered by a retractable power cord. The device was designed to survive 3 foot drops. Its overall size was 11x6.25x1.4 inches, weighing 0.8 kg. A handle provided portability. By design the device looked like a painter's palette to emphasize the stylus and creativity experience. The device also had a handle to make it easy to carry. The stylus was tethered to avoid losing it and to provide power without requiring a battery (Figure 17 a). A polished version of Story Baker was implemented on the device (Figure 17b).

## 2. Sentence Structure

Figure 18 shows the sentence structure with some of the objects and actions. Sentences have a primary actor, action, a secondary actor, and optional background. We created an API to convert and animate a sentence (see Visual Sentence API documentation).

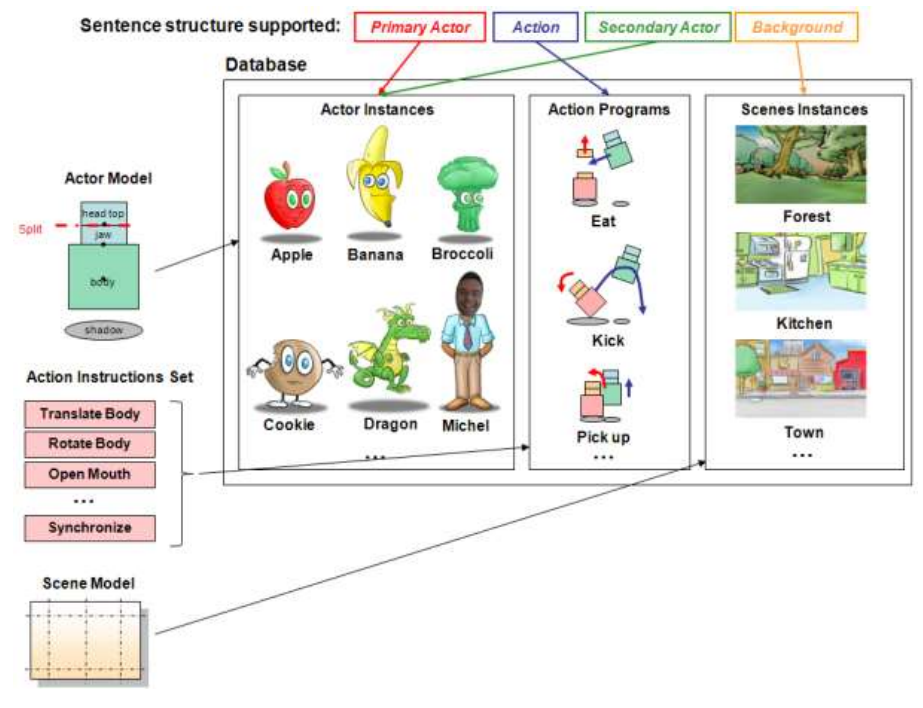

Figure 18. Animation System Overview.

The top row of Figure 19 illustrates a generic eating animation. Beneath it is an instance of a dragon eating a banana: From left to right, the dragon faces the banana, its mouth opens, the banana enters its mouth, and the dragon chews. Chewing uses rotation and scaling, and can dynamically recolor the character; for example, the head and/or body could turn green to depict disgust or overeating. After chewing, the primary actor ejects the food to avoid trauma if the secondary actor is a favorite character.

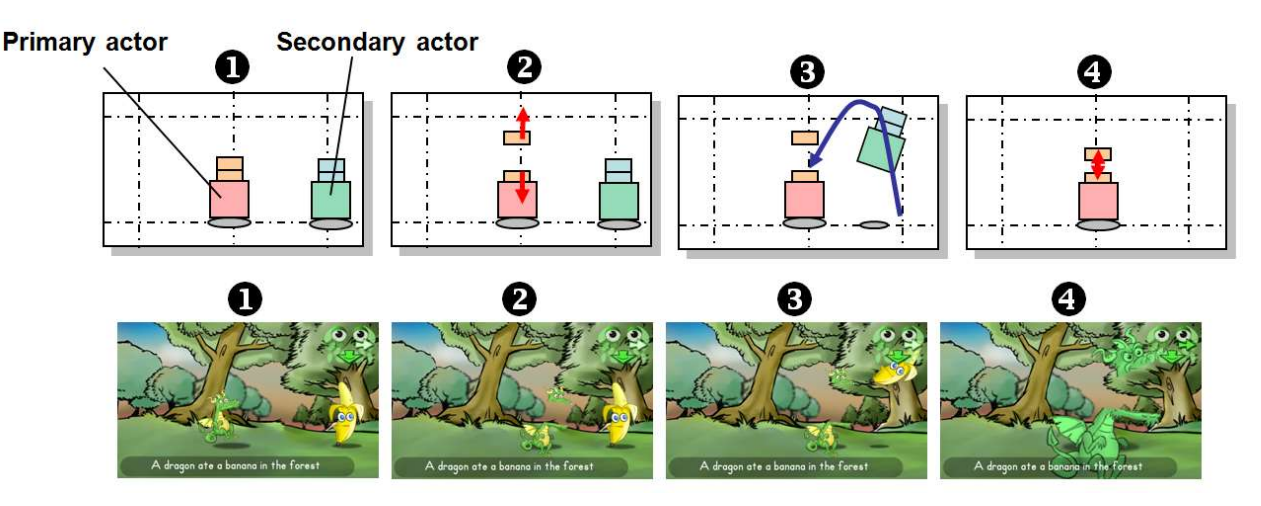

Figure 19. Animating a dragon eating a banana in the forest.

Figure 20 illustrates how our system transforms a sentence into an animation. The digital DNA, image, and audio of the primary and secondary actors are drawn from the KidWords dictionary. Behavior instructions are fetched for each actor and the resulting trajectories and sounds are modified to accord with their meta-data. A synchronization barrier ensures that the actors synchronize. For example, an actor that is kicked should not begin flying off before the kick is delivered. Since the primary actor will likely have different digital DNA than the secondary actor, they could behave quite differently (e.g., a "silly" primary actor might stumble around before kicking). Actions are defined as a sequence of behavior instructions, each of which indicates what the actor is to do, but not how: That is defined by the digital DNA. For instance, a digital instruction to move from point A to point B could be executed by striding, stumbling, or hopping. For more details, see this list of macro actions.

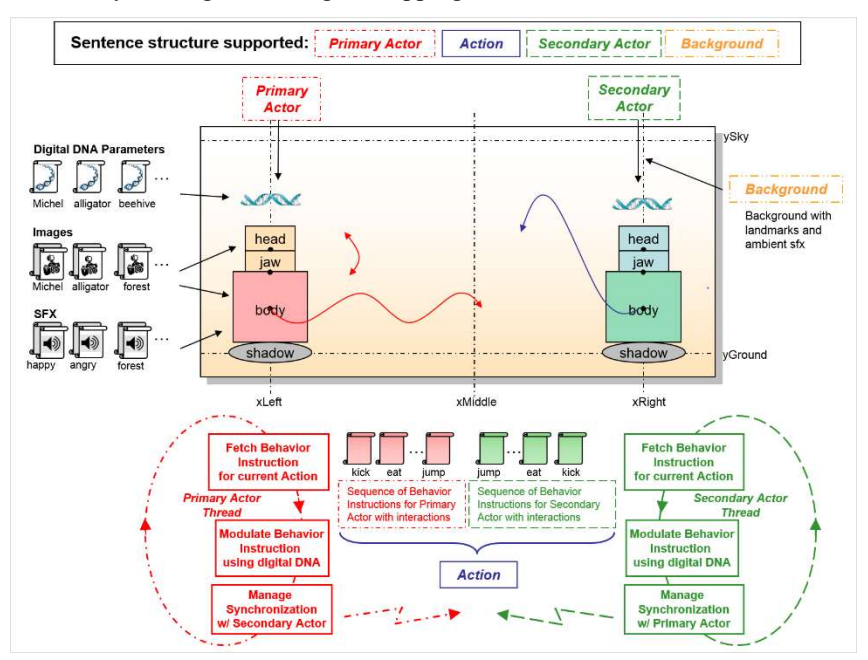

Figure 20. Model for animating with digital DNA variations.

Figures 21 and 22 show generic animations for "kick" and "pick up" actions, respectively, without variants due to digital DNA.

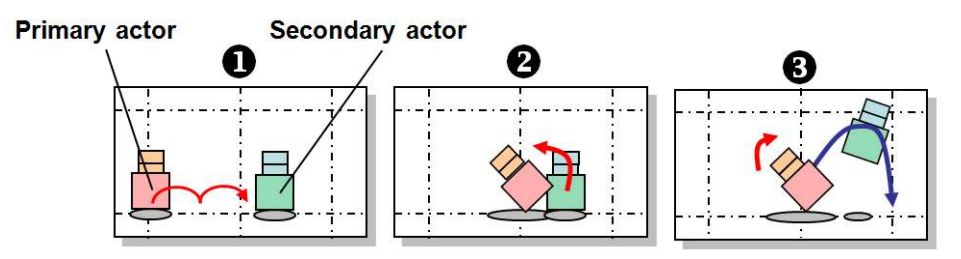

Figure 21. Example of kicking.

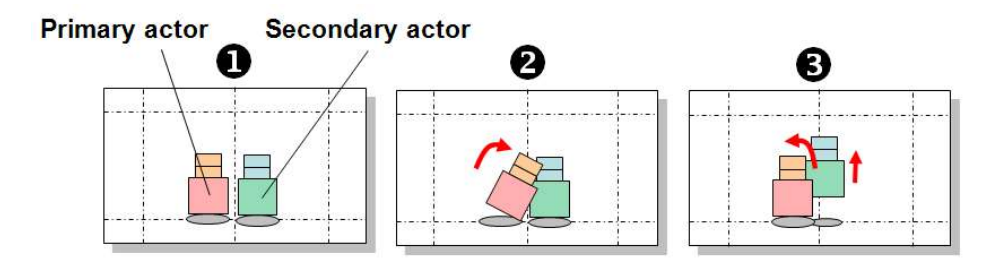

## Figure 22. Example of picking up.

#### 3. Fontlings Data Structure

In the data structure for Fontlings (Figure 23), each letter (or number/special character) has a split line and a rotation point for each part (top and bottom part). Each letter has position, angle (rotation), and scaling parameter (not shown) for each part, and each letter animates independently (Top split position, Top split angle, Bottom split position, Bottom split angle, etc. in Figure 23). An instruction index (Instruction Index in Figure 23) tracks its position in the execution of the script. One letter or word could be in idle mode while another is happy. In this way, a specific word can highlight something while other words are alive but less dramatic. For each letter, scripts define behaviors (idle, happy, misunderstood, etc.). The Splits/Rotation Points Data Structure refers to a hash table with an entry key for each font type (Arial, Times, etc. in Figure 23). It specifies rotation points and the height of the split line as a percent of the character's height. The Behavior Scripts Data Structure is a hash table with the behavior name as entry key (Happy, Misunderstood, Idle, etc. in Figure 23). It contains a script for that behavior for each character. Figure 23 also highlights a specific example for the font type Arial (in orange color) and the behavior Idle (in green color).

The data structures are initialized by the xml file Fontlings Split Init File, which contains the height of the split line for each character of a given font, and Fontlings Behavior Init File, which contains the scripts to animate each character for each behavior (see bottom of Figure 23).

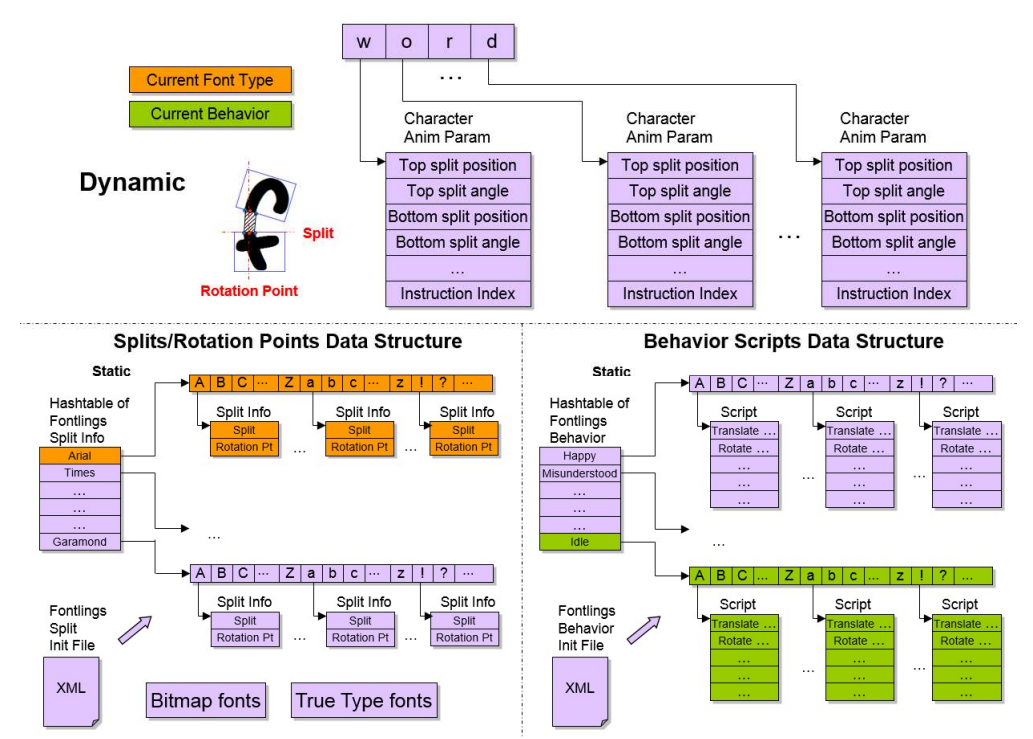

Figure 23. Fontlings data structure.

# 4. List of Demo Videos and Documents

The root folder of all the videos is: https://aka.ms/mpahud-CPTTE2016/.

Below is a short description of each video:

.

Demo1 (StoryBaker1.mp4, no audio): This demonstration shows a child typing "Once upon a time a dragon flew over a beach" followed by period and getting an instant reward by seeing the corresponding animation.

Demo2 (StoryBaker2.mp4, no audio): This demonstration shows the sentence of demo1 being animated while the child enters a new sentence "Then it fell down" follow by period. As soon as the period is typed, an animation of the dragon falling down plays.

Demo3 (StoryBaker3.mp4, no audio): This demonstration shows a child navigating through the pages of a story (one sentence per page) and seeing the corresponding animation for each page.

Demo4 (StoryBaker4.mp4, no audio): This demonstration shows a child typing "Later Michel ate a pizza in the town" followed by a period. StoryBaker automatically finds out that there is no visual for the word "pizza" and opens a sketchpad so the child can draw it. Once the pizza is drawn and the child confirms, the animation of Michel eating a pizza in the town is played using the newly sketched pizza, which then remains in the child'glossary.

Demo5 (StoryBaker5.mp4, no audio): This demonstration shows a child typing "Michel kicked the pizza" followed by a period. StoryBaker animates the sentence by using the pizza drawn previously with the same background (town), since no location changed is specified in the new sentence.

Demo6 (StoryBaker3.mp4, no audio): This demonstration shows a child creating a new actor by opening the sketch tool, selecting a man body, using a picture for the face, typing a name ("Michel" in this example), and sketching over hair (red, yellow, and blue hairs). Then the child types "Finally Michel kicked the dragon" followed by a period. StoryBaker animates the sentence using the new actor Michel.

Demo7 (StoryBakerOnDevice.mp4): This demonstration shows a child selecting a sentence within an existing story on the device. The selected sentence is "One day, a rocket flew over a boy in the backyard." The sentence starts acting out as soon as it is selected. The child taps on the word "rocket" within the sentence with the stylus to modify it. The alphabet appears and the child traces the letter "h". All the words starting with "h" appear and the child selects "house". The new sentence "One day, a house flew over a boy in the backyard" automatically starts playing. Now, the child taps on the word "boy" to modify this word and the alphabet screen reappears. The child now traces over the letter "m" to swap "boy" with the custom actor "Michel" built previously. Now the sentence "One day, a house flew over Michel in the backyard" starts playing. Then the child taps on the verb "flew". When the alphabet screen appears, the child traces the letter "k" and selects the verb "kick". Now the sentence "One day, a house kicked Michel in the backyard" starts playing. The kick makes Michel bang on the glass of the device and complain, a behavioral change in the action based on the character's meta data.

Demo8 (Fontlings.mp4): This demonstration shows an early version of Fontlings with the sentence "Fontlings! Are fun and alive!" and the behavior "Happy" applied to the first word, and then to all words in the sentence. Finally, the behaviors "Misunderstood" and "Idle" are applied on all the words in the sentence. Note the "wormy/organic" feel of the idle behavior.

Demo9 (FontlingsInStoryBaker.mp4): This demonstration shows a scene with a dragon and banana in the forest and the sentence: "The dragon ate a banana in the forest." The sentence has a Fontlings idle behavior. When the child taps on image of the dragon, a dynamic link from the image to the word "dragon" is shown and the word animates. When the child taps on the word "dragon", it animates itself and a dynamic link from the word to the image of the dragon is shown (the image of the dragon shakes when touched by the dynamic link). The same behavior is then shown for the banana.

Demo10 (SurfaceStoryBakerDemo.mp4): This demonstration shows the use of cards that have a word on one side and a tag on the other side on a PixelSense table with the nouns "A banana", "A dragon", and "Michel" (personalized actor with a face picture provided by the user), verbs "ate" and "kicked", and locations "in the town" and "in the forest". The user writes, "A dragon ate Michel in the town" with the cards and sees the resulting animation. Then he writes "A banana kicked Michel in the forest" with the cards and sees the corresponding animation.

Demo11 (RobotActingSentences.wmv): This demonstration shows an iRobot Create with a UMPC (a small Tablet PC with resistive digitizer) on it. The UMPC communicates with the robot via serial port. The UMPC is used to enter the story and also to show the head/arm/shoulder of the Coolbot actor while playing back a story. The example shown is: "One day Coolbot was at home", then "Coolbot was very happy and started dancing", followed by "Suddenly he tripped and feel down", and finally, "Finally, he stood up and started spinning." The playback shows Coolbot acting inside the UMPC by gesticulating while saying "I am at home!", then the physical robot moves back and forth while some music is heard, and the virtual Coolbot dances on the UMPC's screen. Then the physical robot moves forward very fast while Coolboat yells and stops suddenly with the noise of glass breaking as an image of broken glass appears over the Coolbot actor. Finally, the robot spins while Coolbot acts happy.

Demo12 (StoryBakerPlaysetOnPixelSense.wmv): This demonstration shows a robotics playset with two robots and toy trees on a PixelSense table which displays the grass on a park with a lake. The user's cards have a word on one side and a tag on the other. The story playback is "One day, Roby and Robo were in a park.", "Roby kicked a ball.", "The ball bounced between trees and arrived at the front of Robo.", "Robo kicked the ball back.", "The ball ended up on the lake.", "A big shark upset kicked the ball very strongly toward Robo and made him fall down.", "Roby was very happy to see his friend falling down.". The robotics playset acts out the story, with a virtual ball bouncing between the toy trees, a virtual shark inside the lake kicking the ball and Robo really falling down when struck by the virtual ball.

Study (PilotStudies.wmv): This video shows children as they participated in studies.

Visual Sentence API documentation (VisualSentence.pdf): This document describes the Visual Sentence API with an example of API usage for developers.

Macro Actions (MacroActions.pdf): This document contains a list of macro actions used in the prototype (including Reposition, Talk, Emotion, BodyRotation, Look, Depth, Burst, Idle, and IdleSync macro actions) with their description, parameters, and examples of usage.

## Acknowledgments

This work would not have been possible without Chuck Thacker, Craig Mundie, Margaret Johnson, Takako Aikawa, Lee Schwartz, Bill Buxton, Jonathan Grudin, Howard Phillips, Tom Steinke, Duncan, John D. Bransford, Diana Sharp, Heinz Schuller, Margaret Winsor, Allison Druin, Tim Kannapel, Arin Goldberg, Keith Daniels, Xiang Cao, Anoop Gupta, Chris Quirk, John Paquin, Neal Noble, Chad Essley, Lindsey Sparks, John Manferdelly, Xiaolong Li, the children participating in studies, and perhaps others I forgot to list.

## References

Lee, J., Kim, D., Wee, J., Jang, S., Ha, S., & Jun, S. 2014. Evaluating pre-defined kinetic typography effects to convey emotions, Journal of Korea Multimedia Society, 17(1), 77-93.

Lee, J.C., Forlizzi, J., & Hudson, S.E. 2002. An Extensible System for Animating Expressive Text, 15th annual symposium on User Interface Software and Technology, UIST 2002.

Charles Loop, C. & Blinn, J. 2005. Resolution Independent Curve Rendering using Programmable Graphics Hardware. SIGGRAPH Proceedings, pages 1000-1010, Los Angeles, 2005

Mueller, P. A. and Oppenheimer, D. M. 2015. The Pen Is Mightier Than the Keyboard: Advantages of Longhand Over Laptop Note Taking. Psychological Science, Vol. 25, No. 6.

News. 2008. https://news.microsoft.com/2008/11/12/sabi-and-microsoft-launch-unique-interactive-drawing-and-educationgame-for-children

Oviatt, S. 2013. The design of future educational interfaces. Routledge.

Strapparava, C., Valitutti A., Stock O. 2007. Dances with Words. International Joint Conference on Artificial Intelligence - IJCAI , pp. 1719-1724.

Takako, A., Pahud, M., and Lee, S. 2005. NLP Story Maker. L&TC'05, 2nd Language & Technology Conference: Human Language Technologies as a Challenge for Computer Science and Linguistics, Poznań, Poland, April 21-23, 2005.